# **Protein Structure Visualization**

Yi-Chung Liu

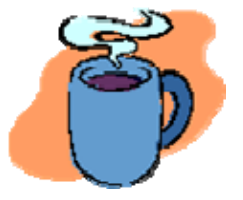

2008/07/21

# **Molecular Structure Visualization**

#### 是一種可顯現出生物巨分子結構的軟體 ✔ 包含蛋白質、DNA、RNA、化學小分子和金屬等。

◆可以輔助觀察巨分子的結構、作用力、表面特 性等。

在藥物設計 、分子模擬上有很大的應用空間。

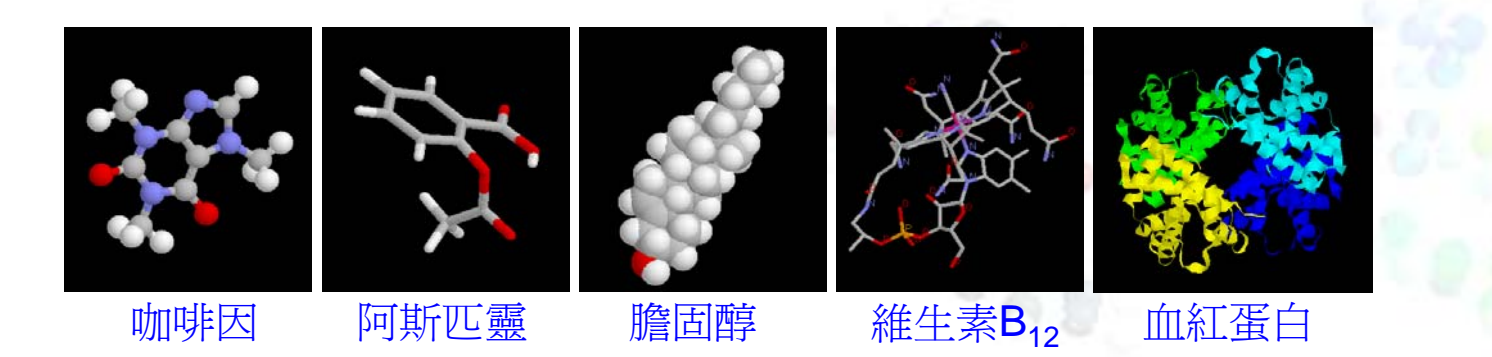

# **Software of Molecular Structure Visualization**

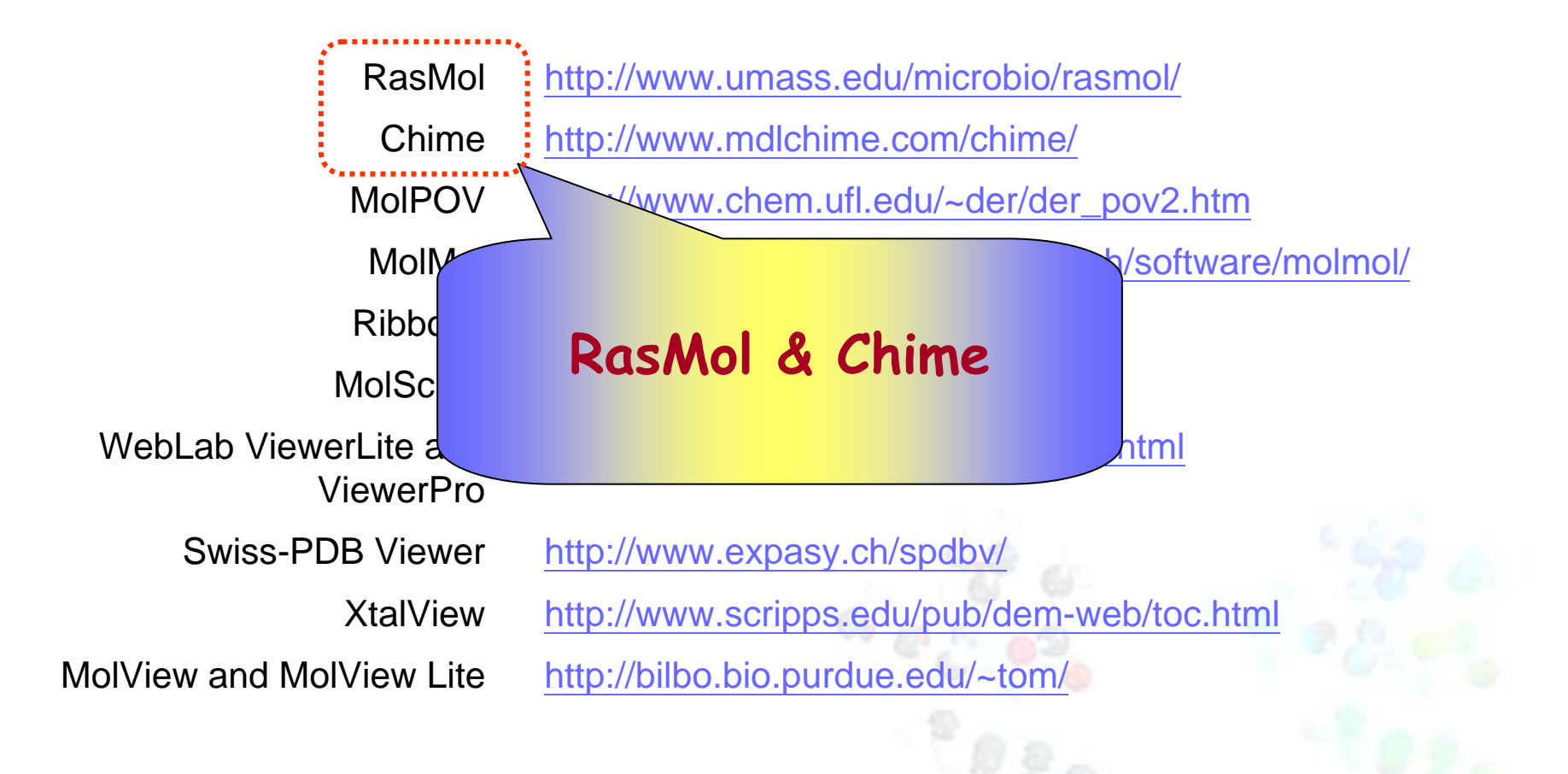

# **What's RasMol ?**

RasMol 讀取描述分子立體結構的原子座標檔,

將分子的立體結構, 藉由生動的顏色及模型, 以 互動的形式展現在電腦螢幕上。

- 利用 RasMol 可將抽象的分子, 經由不同的角度 來檢視。
- 尤其對複雜的生化分子, 蛋白質、核酸等, 經過 適當的顏色或模型的標記, 有助於瞭解大型分 子的各級結構、分析活性區的作用力等。

# **RasMol** 程式介面有兩個視窗

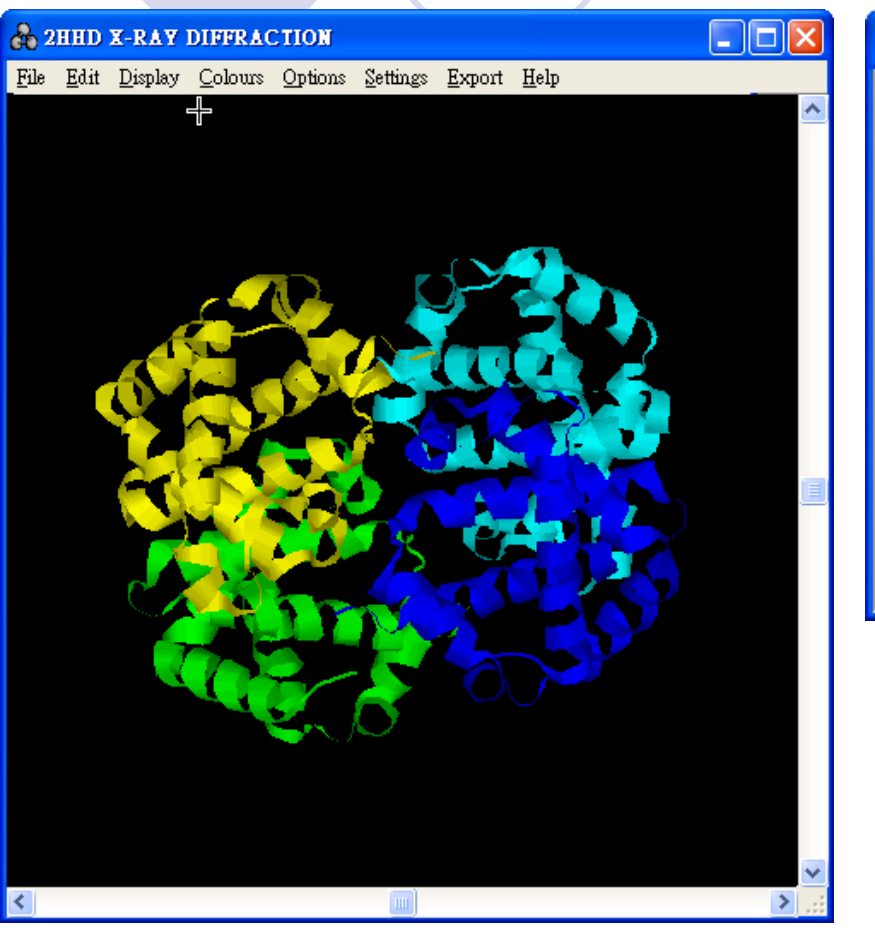

RasMol Command Line n a RasMol Molecular Renderer Rasmol nolecular Renderer<br>
Roger Sayle 1992–1999<br>
Copyright (C) Roger Sayle 1992–1999<br>
Version 2.7.2 August 2000<br>
Copyright (C) Herbert J. Bernstein 1998–2000<br>
Copyright (C) Herbert J. Bernstein 1998–2000<br>
\*\*\* See "help no  $RasMo1$ Number of H-Bonds ... 448 Number of Helices ... 42 Number of Strands ... 0 Number of Turns ..... 32  $\mathsf{RasMo1>}$ Warning: Unable to allocate shade! Warning: Unable to allocate shade! Warning: Unable to allocate shade!<br>Warning: Unable to allocate shade! Warning: Unable to allocate shade! **RasMol>** 

> 指令視窗**:** 對於比較複雜進階的分子模型處理, 可由指令視窗輸入指令。結果會顯 示在圖形視窗

#### 圖形視窗**:**

5分子模型顯示的視窗, 可利用滑鼠來檢視分子模型 (縮小、放大、轉動、移動等), 並 可點選選單中一些預設的常用指令, 以得到所要的分子模型。

# **RasMol- Download**

http://alpha.life.nthu.edu.tw/download.htm

#### **Download the demo protein:**D

**Protein: 1D66**

**Download the structure file from PDB**

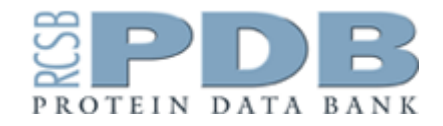

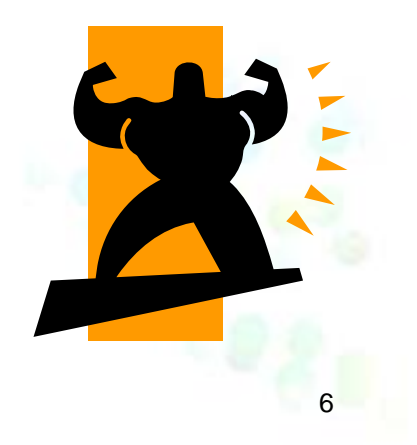

#### **After download the demo protein: 1D66** $\circledast$

#### **Please open the RasMol- User manual**

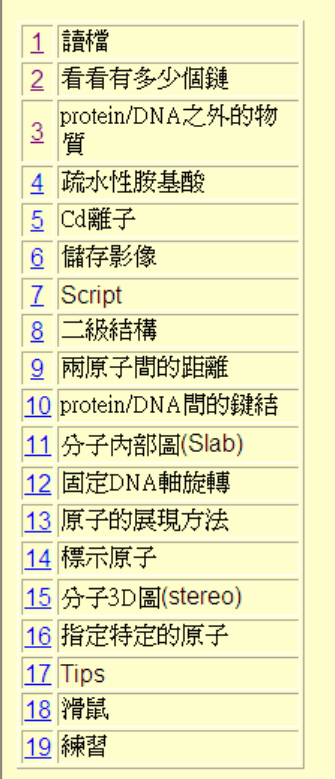

# **RasMol** for Dummies A Tutorial for the Rasmol Basics

http://mod.life.nthu.edu.tw/bioinfo/rasmol/rasmol.php

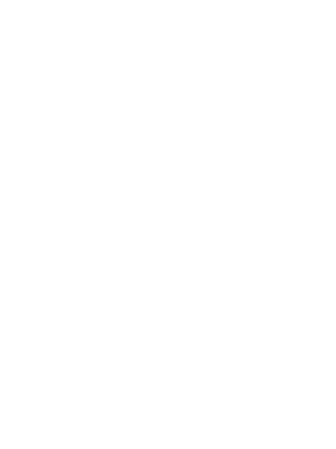

# **Protein Structure Visualization –**

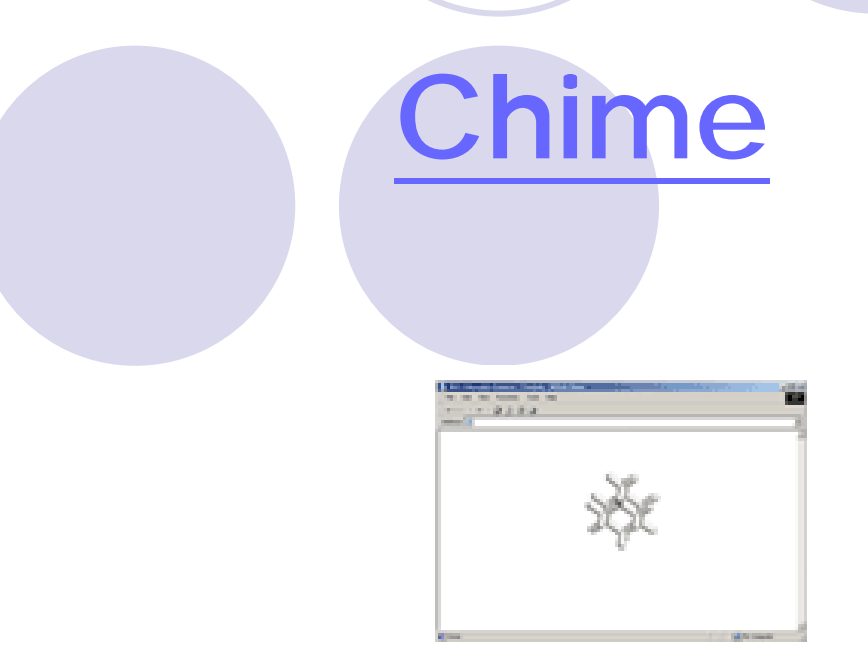

# **S** Chime is Built upon RasMol

○ Chime是一套plug-in的軟體,搭配瀏覽器(IE or Netscape)來觀 察化學結構,其是以RasMol語言介面所建立,所以功能大都跟 RasMol一樣,可說是RasMol的瀏覽器版。

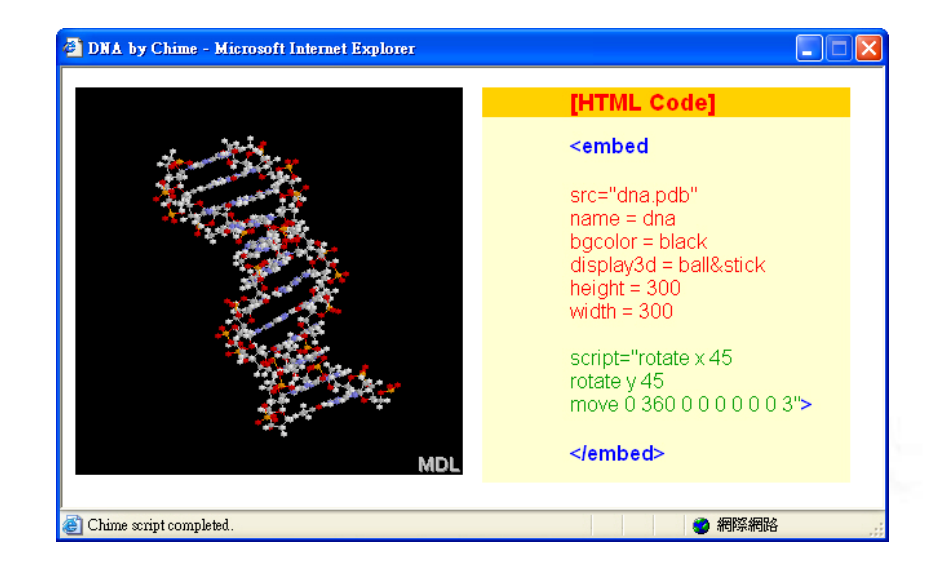

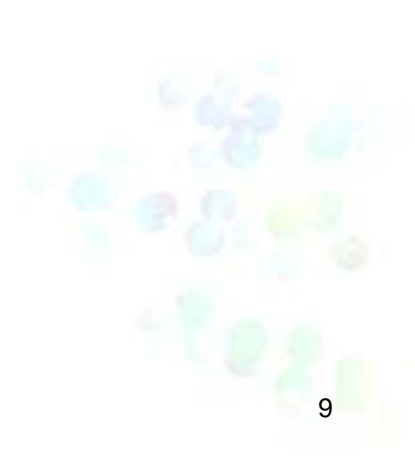

# • What Chime Has that RasMol Lacks

- Chime有新建一些 script commands, 在educational tutorials上 非常有用。 These include clock-timed **move** and **delay**, also **view show, view save, view restore**.
- { Hypertext button-controlled scripting.
- 適合發展跨平台的教學工具(with plug-in graphic and HTML/javascript)
- Molecular animations from XYZ data files.
- { Ability to run multiple plug-ins simultaneously.

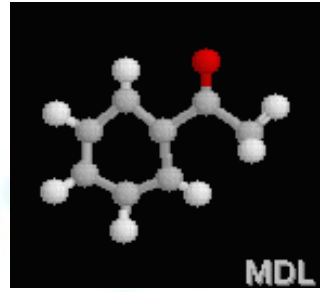

#### z Advantages of Chime over RasMol for Educational Tutorials-1

○ 內容流程控制項: hypertext, buttons...

{ Legends: color-keyed, font control

- RasMol's legend font is fixed. On high-resolution displays, it becomes too small to read when projected.
- The HTML control of legends on a Chime web page allows full color and font size control.

 $C$  O N  $Fe$ 

CPK顏色分類: ONitrogen (light blue)  $OCarbon$  (light grey)  $\bullet$  Oxygen (red)  $OHydrogen$  (white)  $\circ$ Sulfur (yellow) OPhosphorus (orange)  $\bigcirc$  Iron (orange)

 $[Color] \rightarrow [CPK]$ 

## $\bullet$  Advantages of Chime over RasMol for Educational Tutorials-2

○ 結構視窗與動作按鈕解說視窗獨立且可互相配合,提升教學互 動效果。

● For example, 膠原蛋白酵素(Collagenase)

- **O** Hardware-independent timing
	- $\bullet$  Chime provides clocked moves and delays which occur in specified time intervals, independent (as much as possible) of hardware speed.

zAdvantages of RasMol over Chime

#### ${\color{black} \bigcirc}$ **High-Resolution Printing.**

 $\bullet$ Chime images 只能以螢幕解析度列印。

#### ${\color{black} \bigcirc}$ **Source code.**

- RasMol's source code is in the public domain. This allowed individuals to modify RasMol and port it to many operating system platforms.
- $\bullet$ Chime source code is proprietary to MDL.
- ${\color{black} \bigcirc}$  **Rasmol** 的**script**可進行較細緻的處理,**Chime**有時仍要用到 **Rasmol** 的**script** 。

\*RasMol Version 2.6-beta-2/Chime 0.99 Manual http://www.umass.edu/microbio/chime/manual/chimeman.htm

# **Let's play Chime now!**

#### $\bullet$ Install

O Test your PC...

 $\bigcirc$ Install Chime in Alpha download page

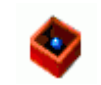

View and Control

{ http://mod.life.nthu.edu.tw/bioinfo2/Chime/

# **Mouse Controls**

Chime rule in RED if different than RasMol.

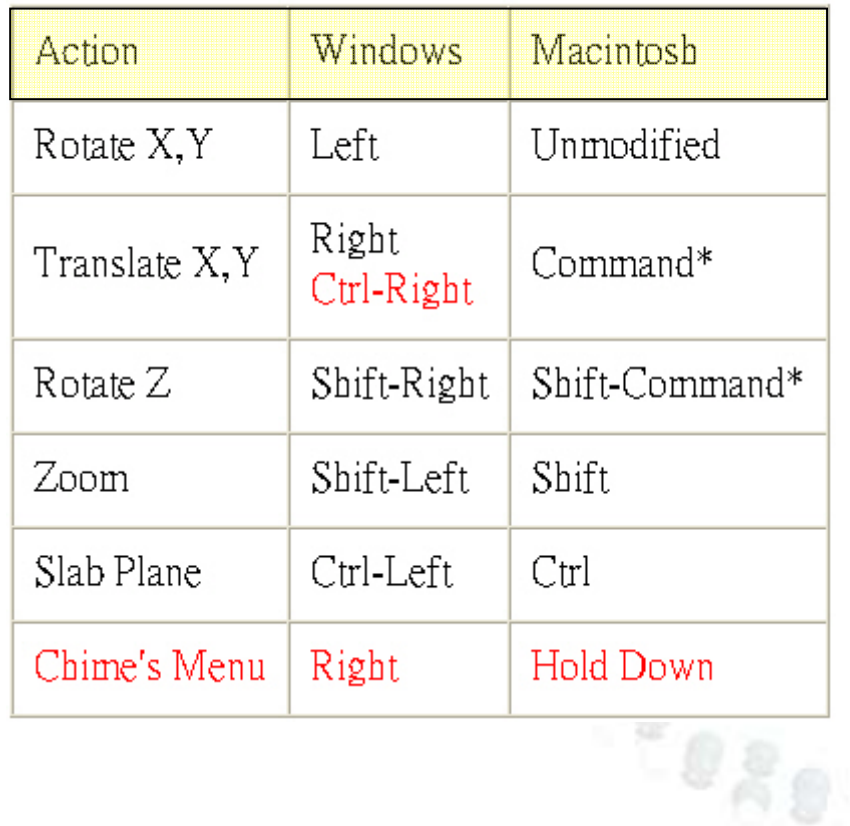

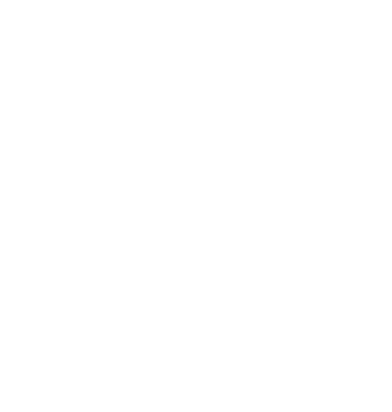

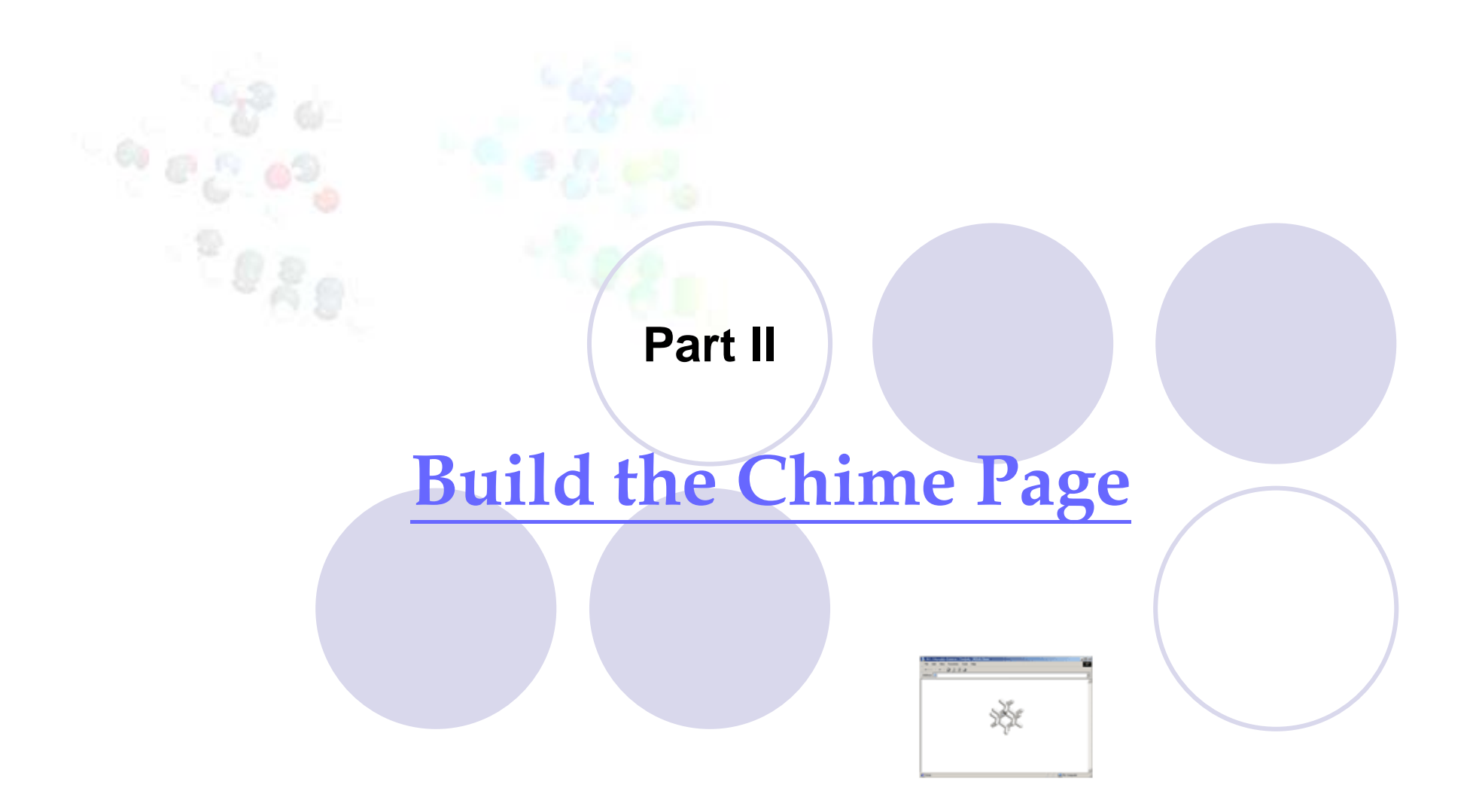

# 製作一個**Chime**網頁,主要分成兩個部分,一個是結構視窗 **(Display Part)**,另一個是動作按鈕**(Button Part)**。

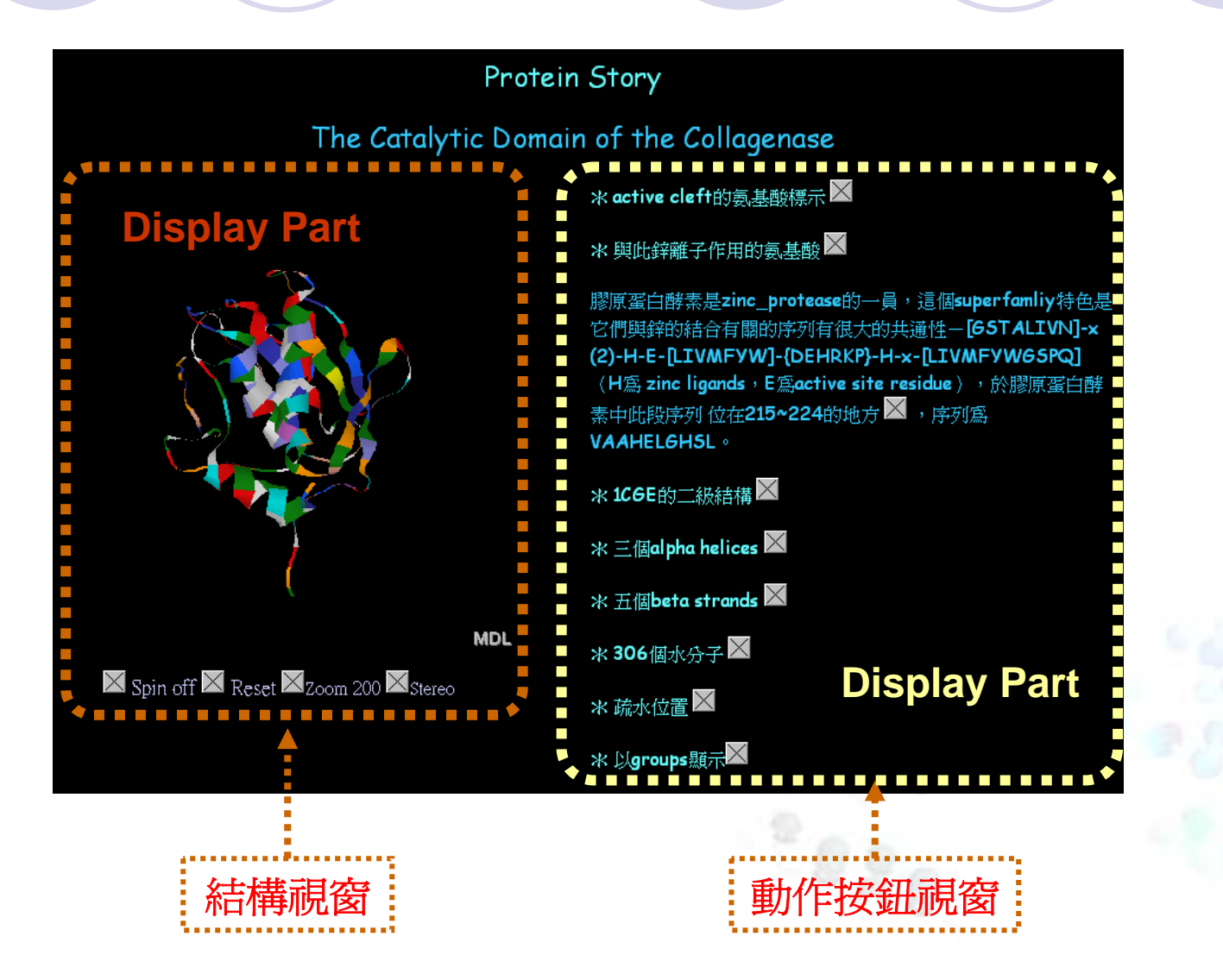

# **How to use Chime Plug in**

**[** 建立結構視窗 **]**

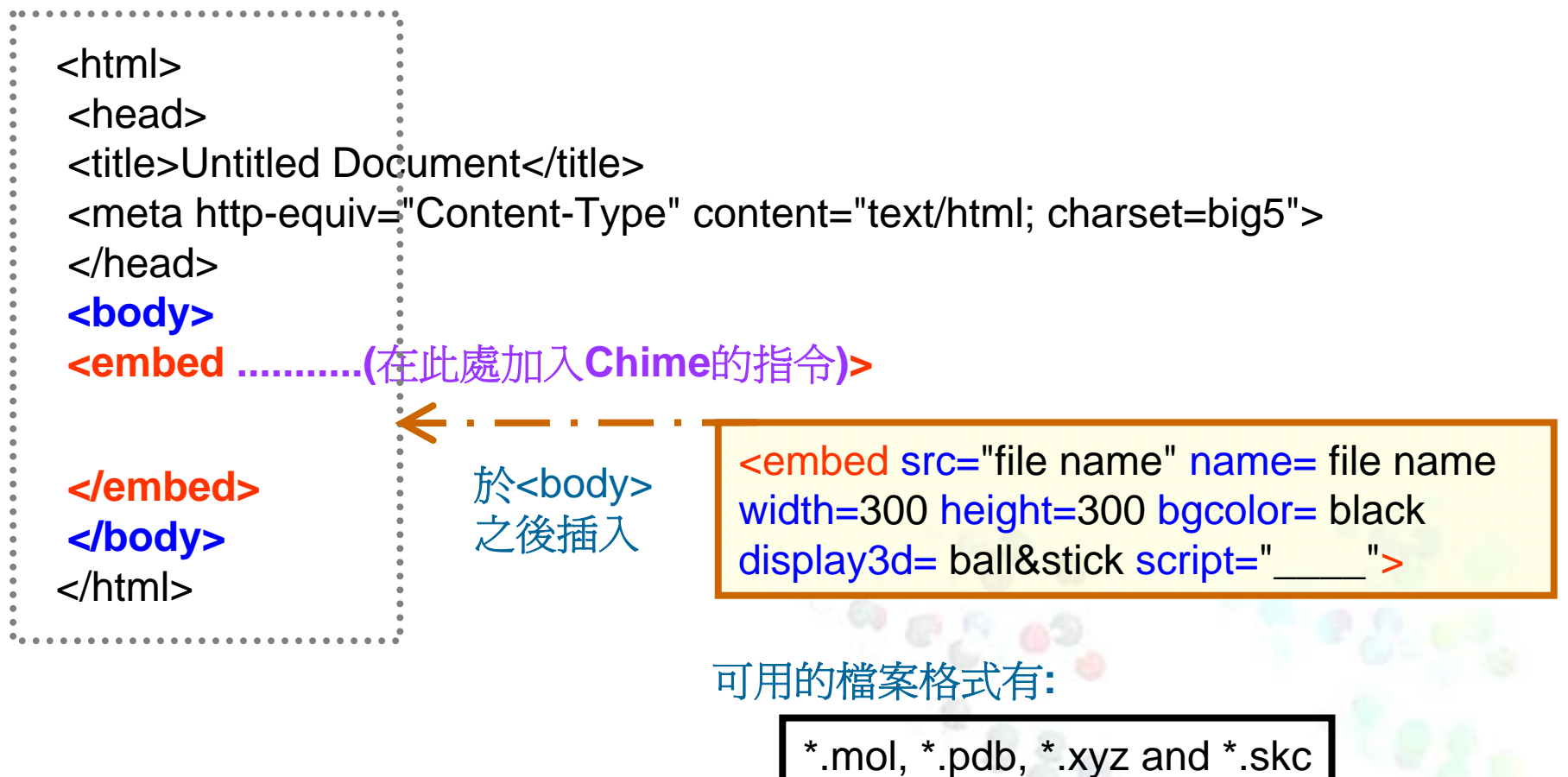

# **How to use Chime Plug in**

**[** 建立動作按鈕視窗 **]**

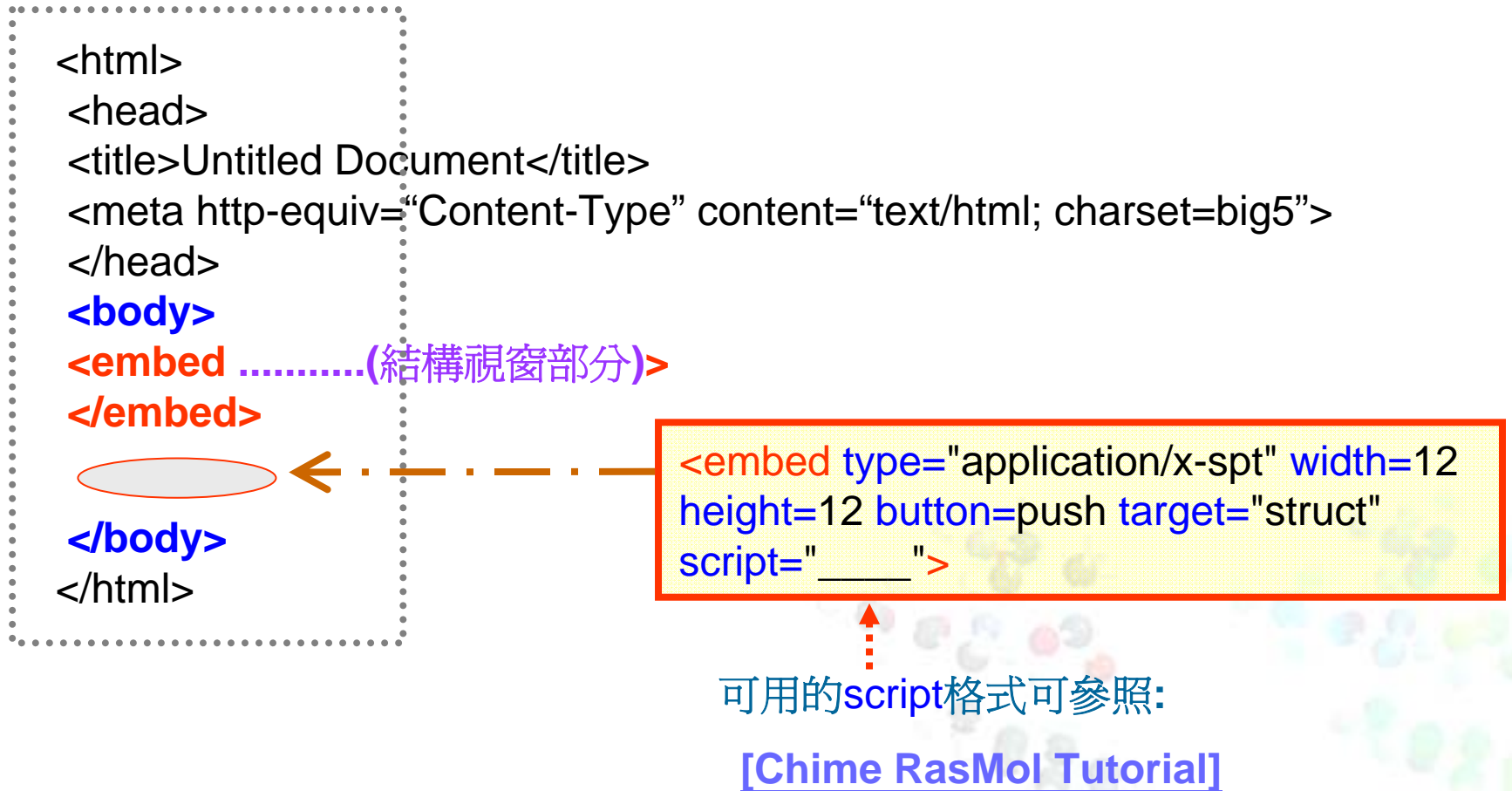

**Part III**

# **Embedding Chime Structures in PowerPoint Presentation**

\*PC Magazine - 5 star rating

#### **LiveWeb insert and view web pages real-time.**

• Use LiveWeb to insert web pages into a PowerPoint slide and refresh the pages real-time during slide show.

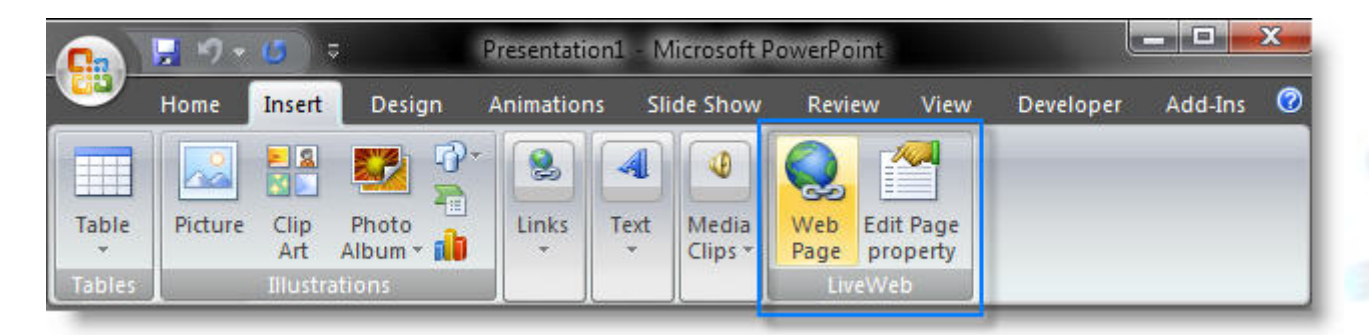

Download the LiveWeb PowerPoint plug-in file from: http://skp.mvps.org/liveweb.htm

# How To **Install** the LiveWeb PowerPoint Plug-In in a PowerPoint Slide

- **1.Extract** the contents of the zip to a folder.
- 2.Launch PowerPoint.
- 3.Click on **Tools | Add-ins** to bring up the add-ins window.
- 4. Click on Add to bring up the 'Add New PowerPoint Add-in' dialog box.
- 5. Navigate to the folder where the contents of the zip file was extracted and select '**LiveWeb.ppa**' and click on OK.
- 6. You might be prompted with the macro virus warning. Enable the macros. When the Add-in is properly loaded, it will display a 'X' against the add-in name.
- 7.That's it. You have successfully loaded the add-in.

# **Before** you insert a **chime** page to a PowerPoint Slide

- 1. To show a rotatable molecule on a PowerPoint slide, you must first **create a web page with a working Chime script**.
- 2. Make sure that you have the "**chime.htm**" file and the subject molecular structure file ("**something.pdb**"), preferably stored in the **same folder** as your .pp<sup>t</sup> file.

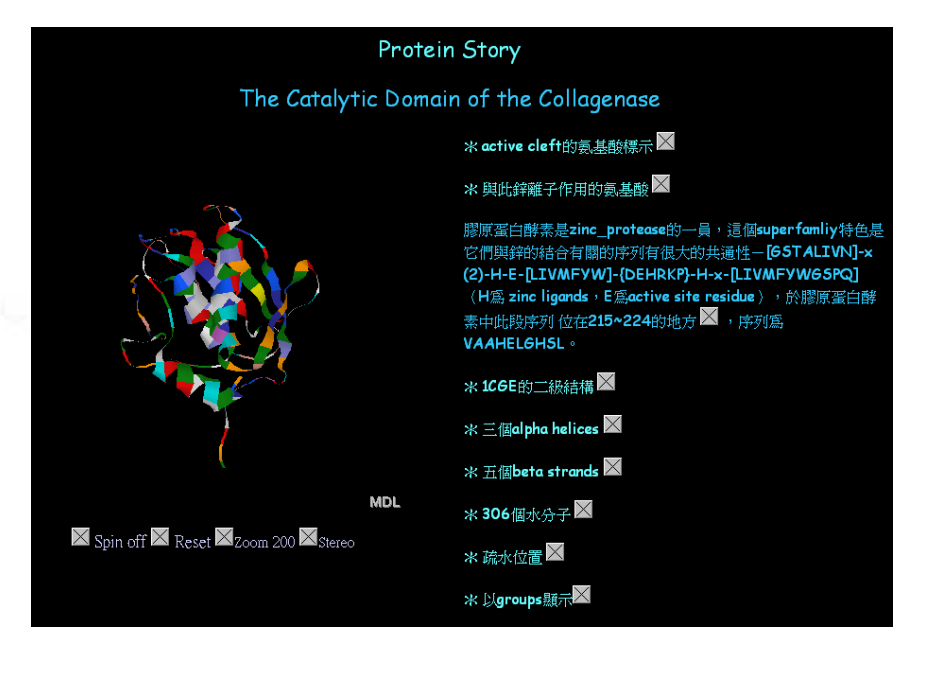

# **Usage**

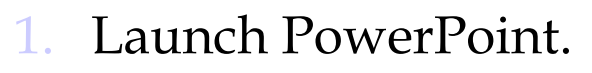

- 2.Click on **Insert | Web Pages...**
- 3.Enter the list of web page address that you wish to create.
- 4.Provide the additional info required.
- 5. LiveWeb will create slides with web browser controls embedded on the slides
- 6. Run the slide show.
- 7. The web pages will be displayed during the slide show and refreshed at real-time.

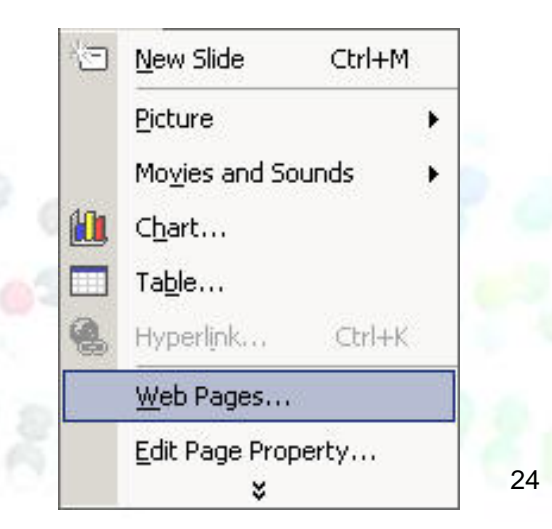